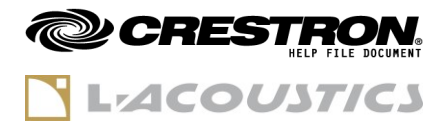

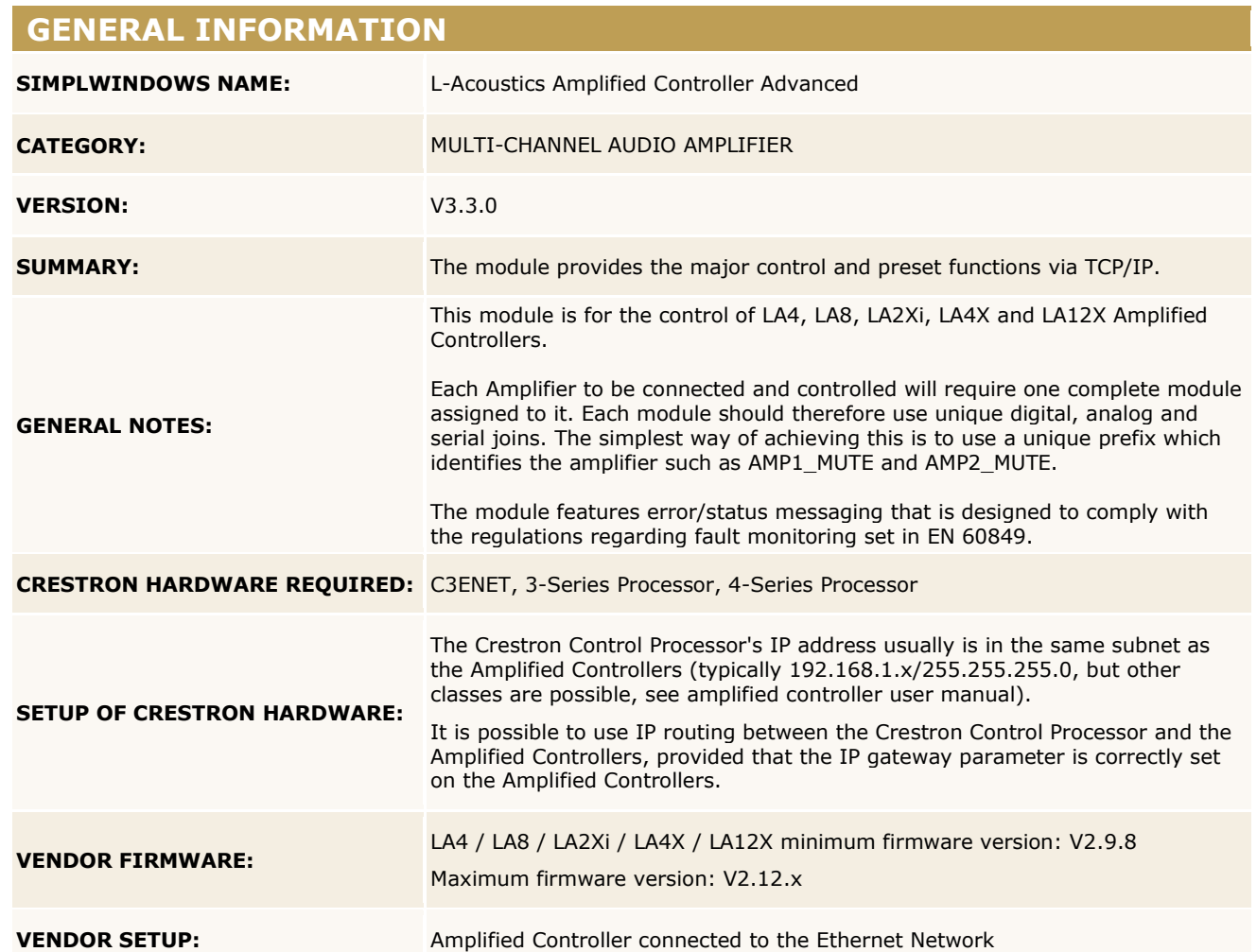

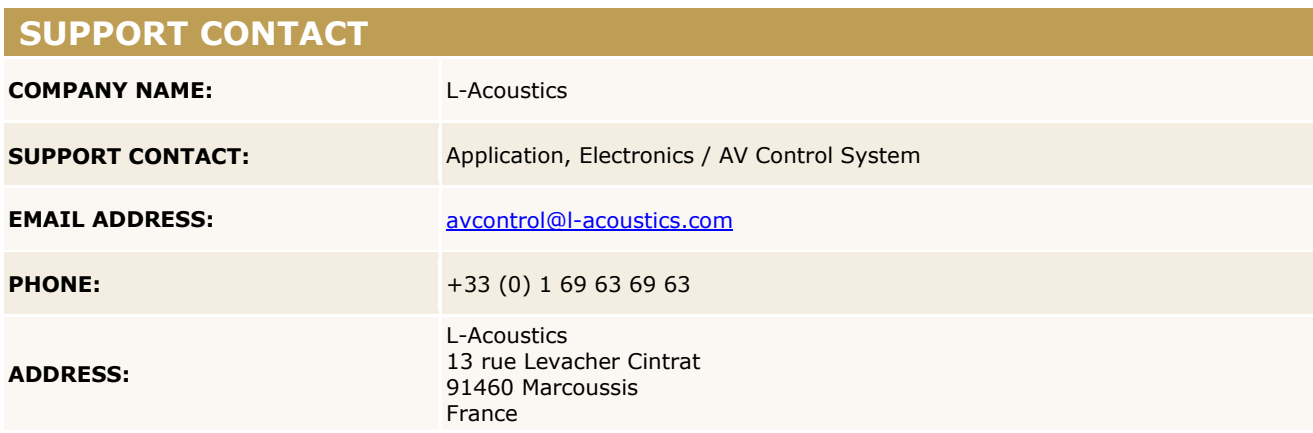

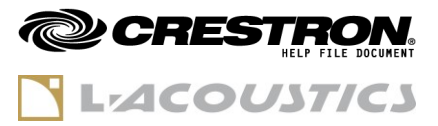

#### **RELEASE NOTES**

#### **Version 3.3.0** (July 2022)

New features/Improvements

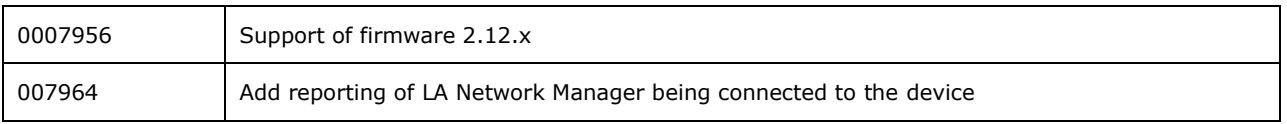

Fixed issues

n/a

Versions History

- **Version 3.2.1** (July 2021)
	- Monitor power sources (SMPS, 24V DC)
	- Support of 4-Series Control Processors
- **Version 3.2.0** (October 2020)
	- Support of LA2Xi and firmware 2.11.x
	- Management of Configurations
	- Direct control of output gain
- **Version 3.1.0** (April 2020)
	- Support of Firmware 2.10.x
	- Clear preset loading error 5 seconds after loading a preset was refused
	- Add signal to temporarily bypass Speaker Monitoring
- **Version 3.0.0** (February 2019)

Initial release

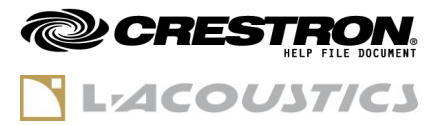

#### **GENERAL INFORMATION**

- **Standard signals "1" and "0"**

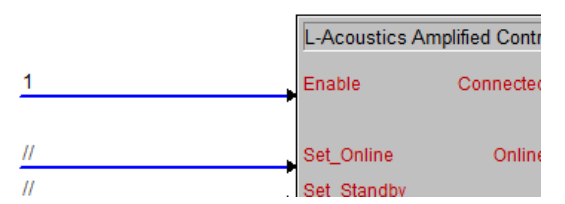

It is possible to use the standard "**1"** signal on all digital inputs of the module, especially on the **Enable** input. This will have the effect to instantly connect the module at program startup (for **Enable** input), or send the associated command as soon as the module connection is established (for other digital inputs).

This is also true for analog initialized signals.

However, the stand signal "**0"** cannot be used to automatically trigger the falling edge of a command. Using **"0"** on an input has the same effect as commenting **"//"** the input.

#### - **Configurations**

**Configurations** are a concept that was designed for fixed installations situations to be able to load multiple tunings of a system when LA Network Manager is not used and not connected. Each amplified controller contains 8 memory slots for Configurations.

Procedure to store a configuration:

- 1) connect the CRESTRON L-Acoustics module to the amplified controller(s),
- 2) using LA Network Manager, load the desired Session file to the amplified controller(s),
- 3) using the CRESTRON L-Acoustics module:
	- o select the desired Configuration memory slot index,
	- o enter the desired name for the Configuration (optional),
	- o store the Configuration,
- 4) repeat steps 2) and 3) for each LA Network Manager Session file to save as a Configuration.

#### **Important note**

User Preset and Configuration memory slots are **erased when updating the amplified controller's firmware**. Make sure the LA Network Manager reference Session files used for storing Configurations are properly archived and available in case Configurations need to be stored again into the amplified controller's memory.

Also, prevent the program end-users from overwriting the Configurations by mistake

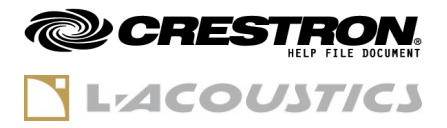

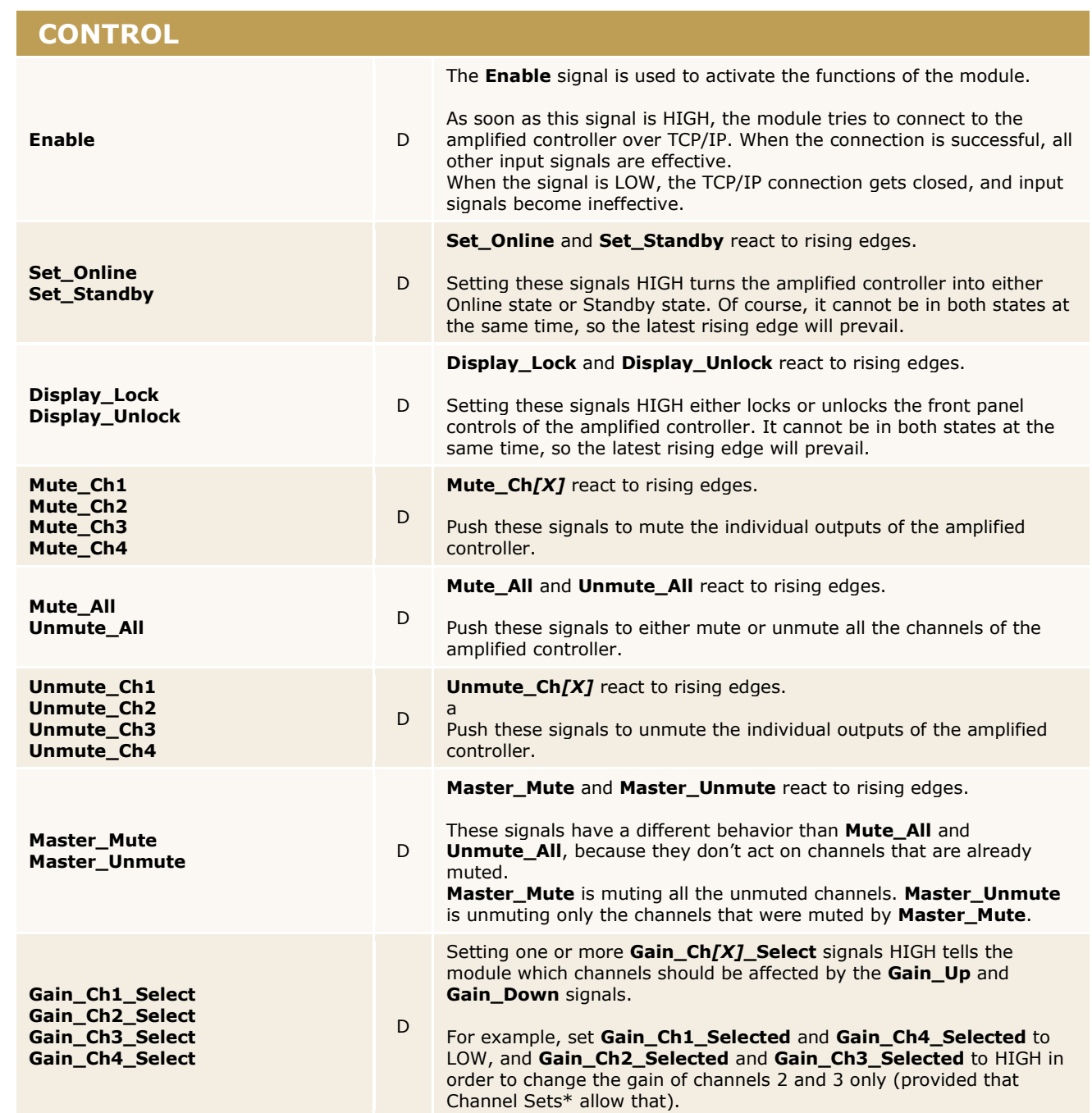

www.crestron.com

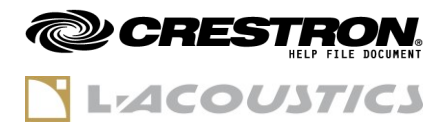

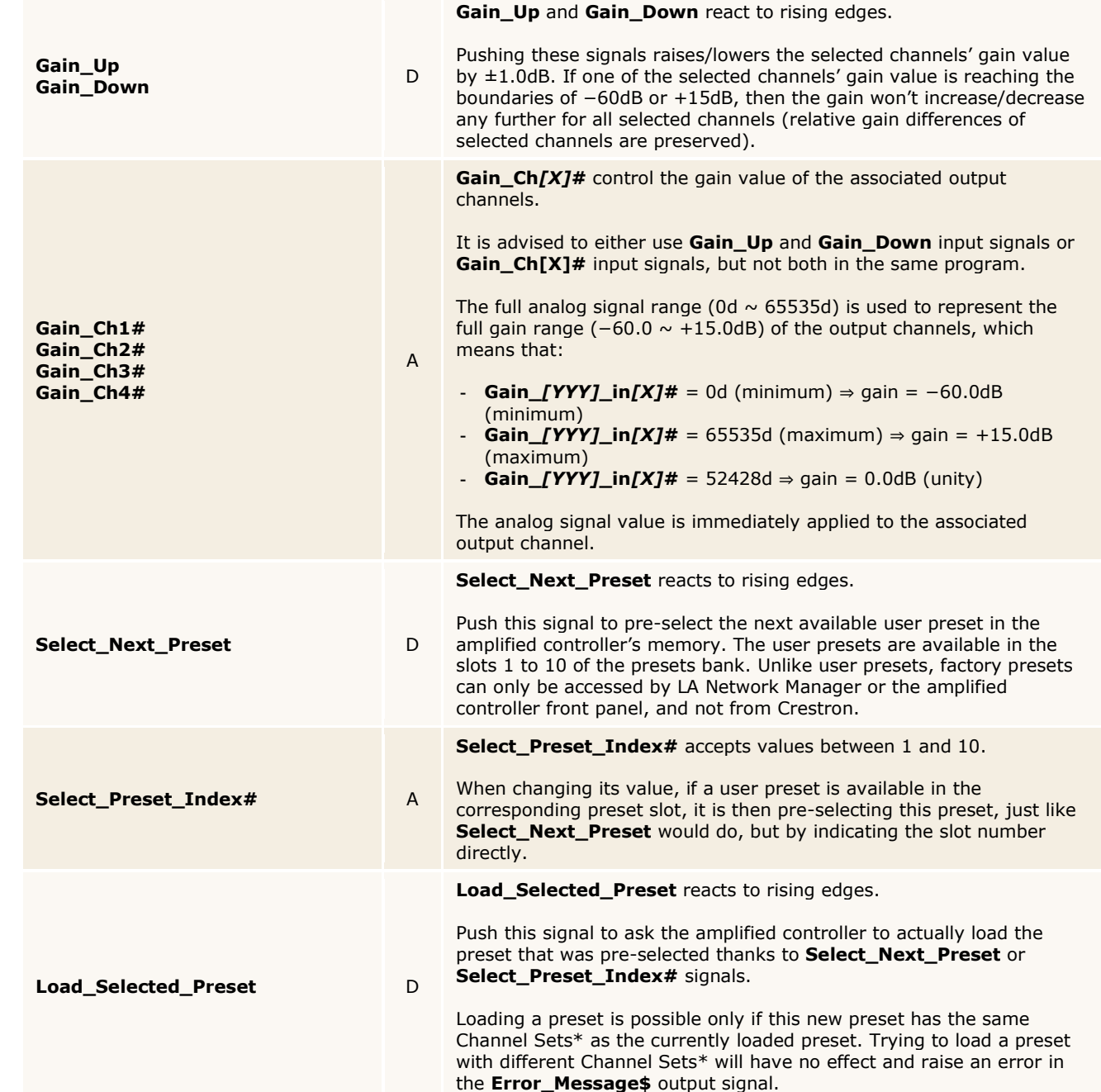

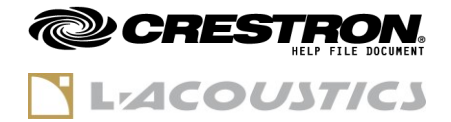

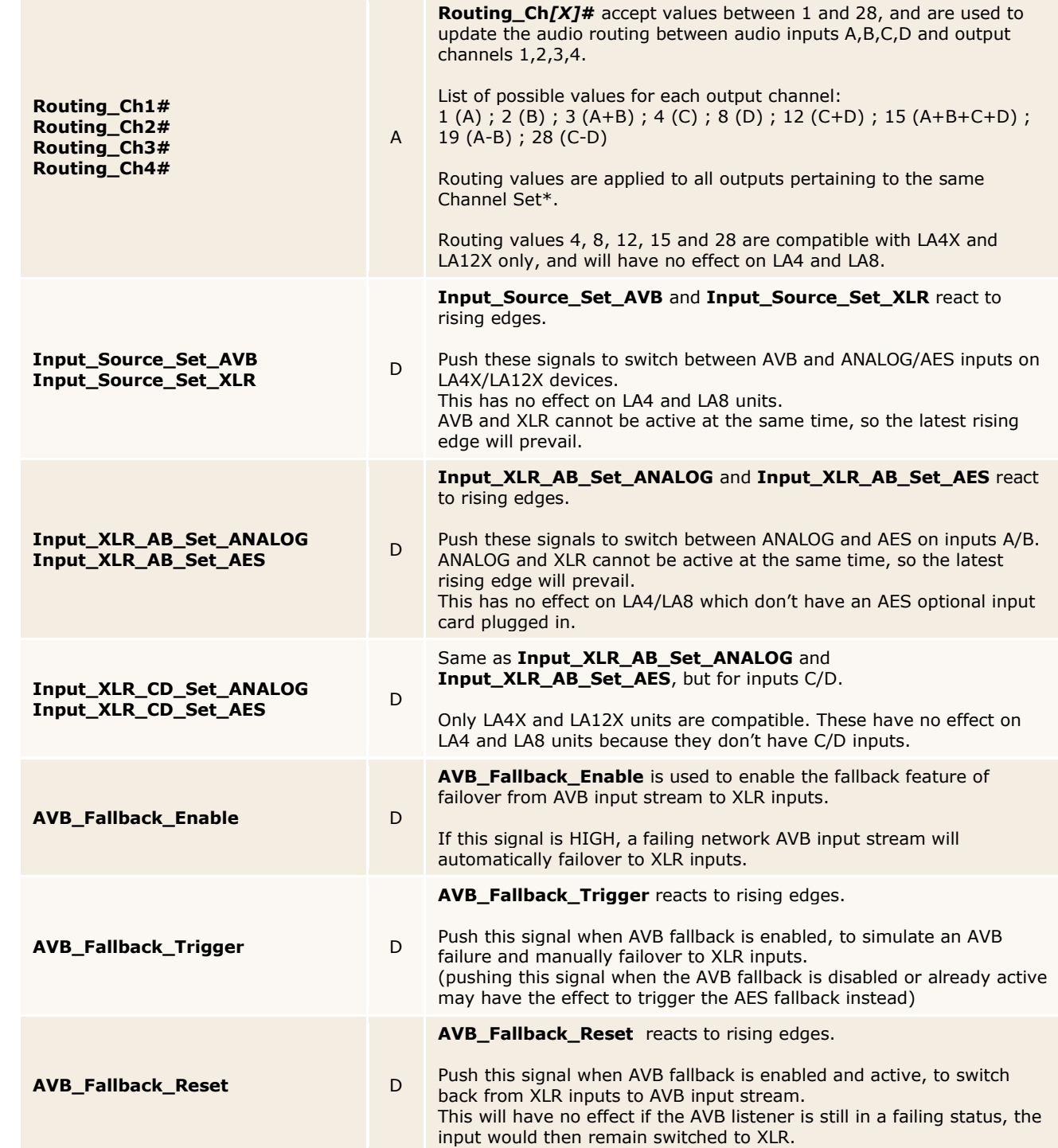

www.crestron.com

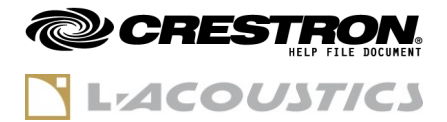

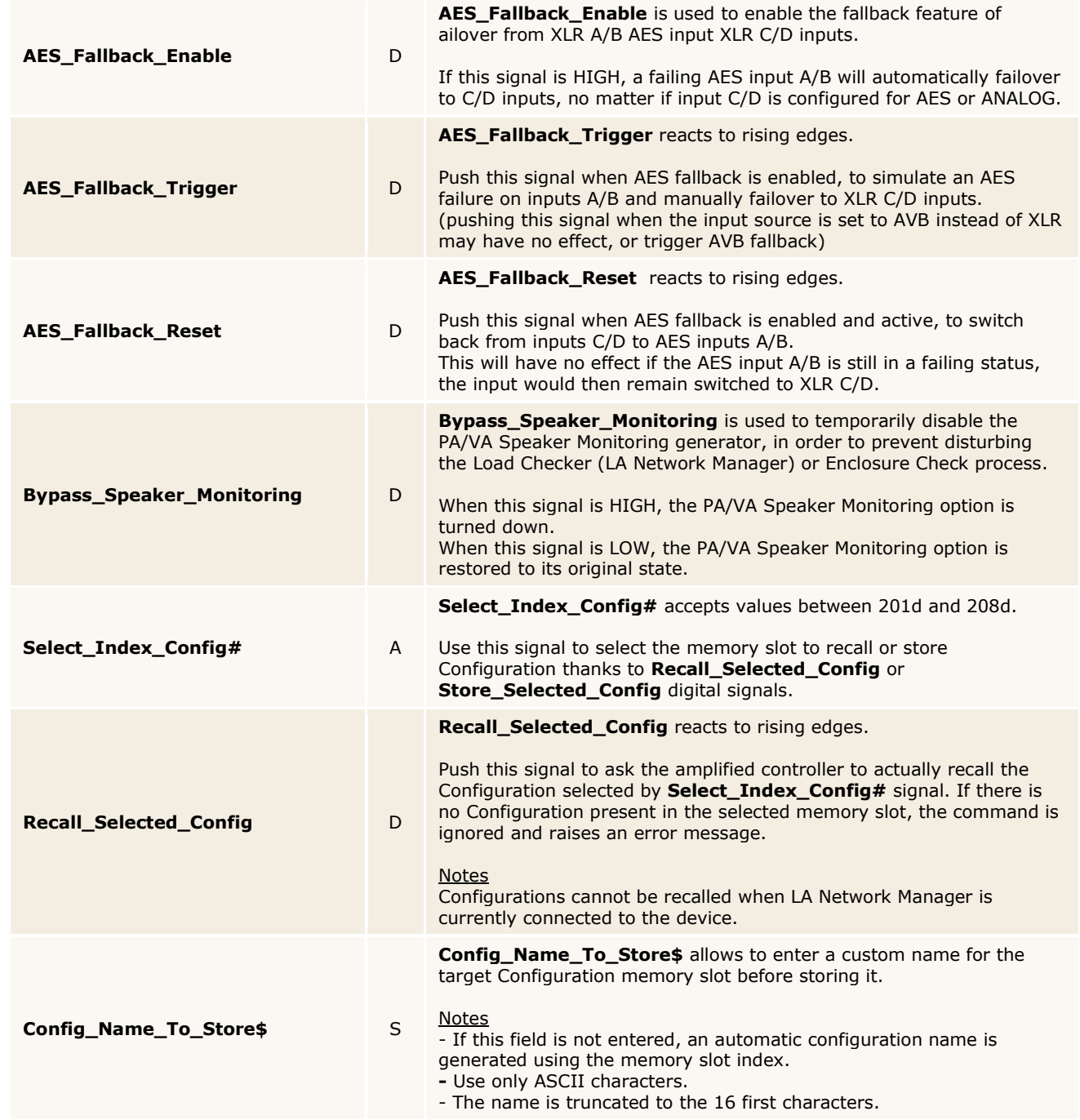

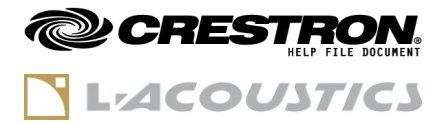

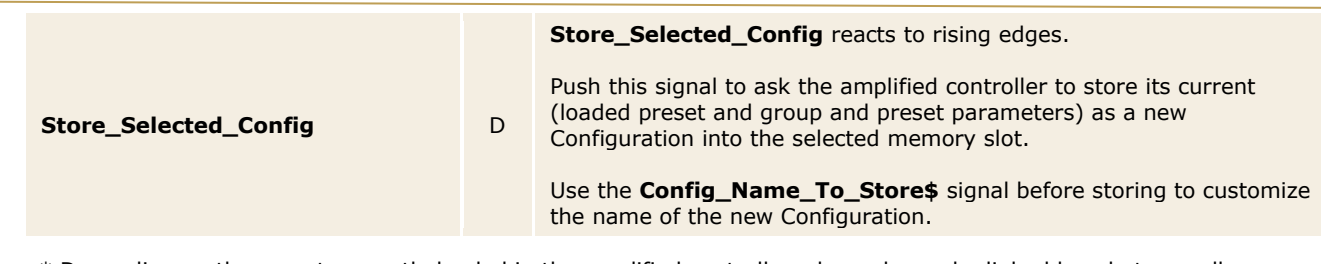

\* Depending on the preset currently loaded in the amplified controller, channels can be linked by what we call 'Channel Sets'. For instance, this is the case for output channels driving bi-amplified or quadri-amplified loudspeaker enclosures. Each channel is dedicated to a loudspeaker section (LF, MF, HF…) and their preset parameters (gain, delay, polarity and routing) are linked, i.e. they cannot be changed independently from one another. So even if the user selects only one channel of a 'Channel Set', all gain and routing values will change simultaneously within the Channel Sets.

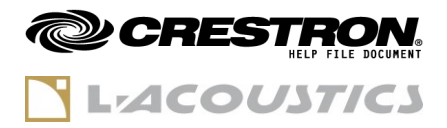

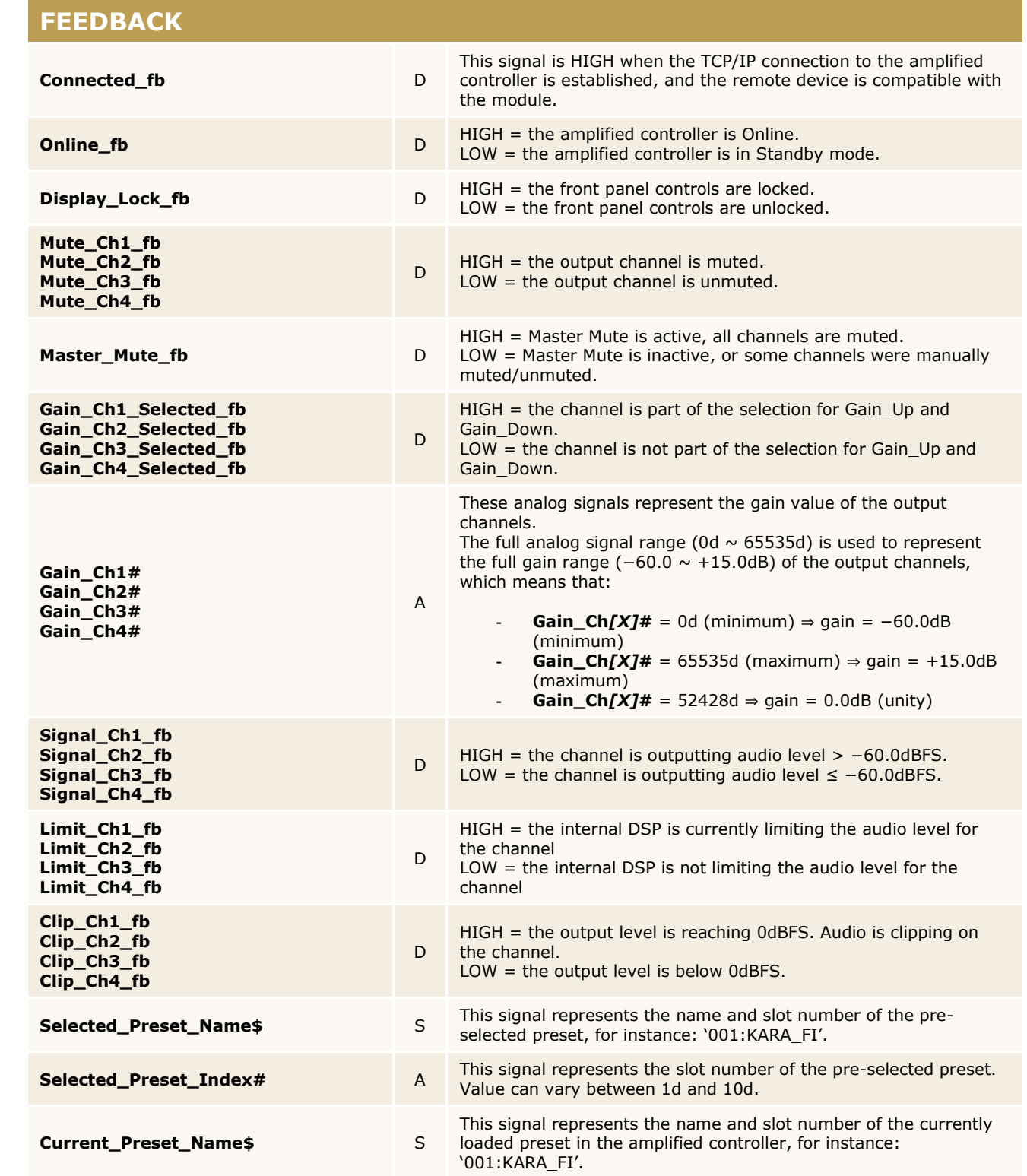

www.crestron.com

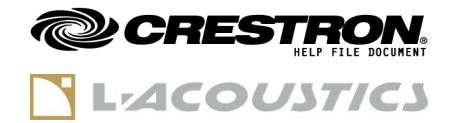

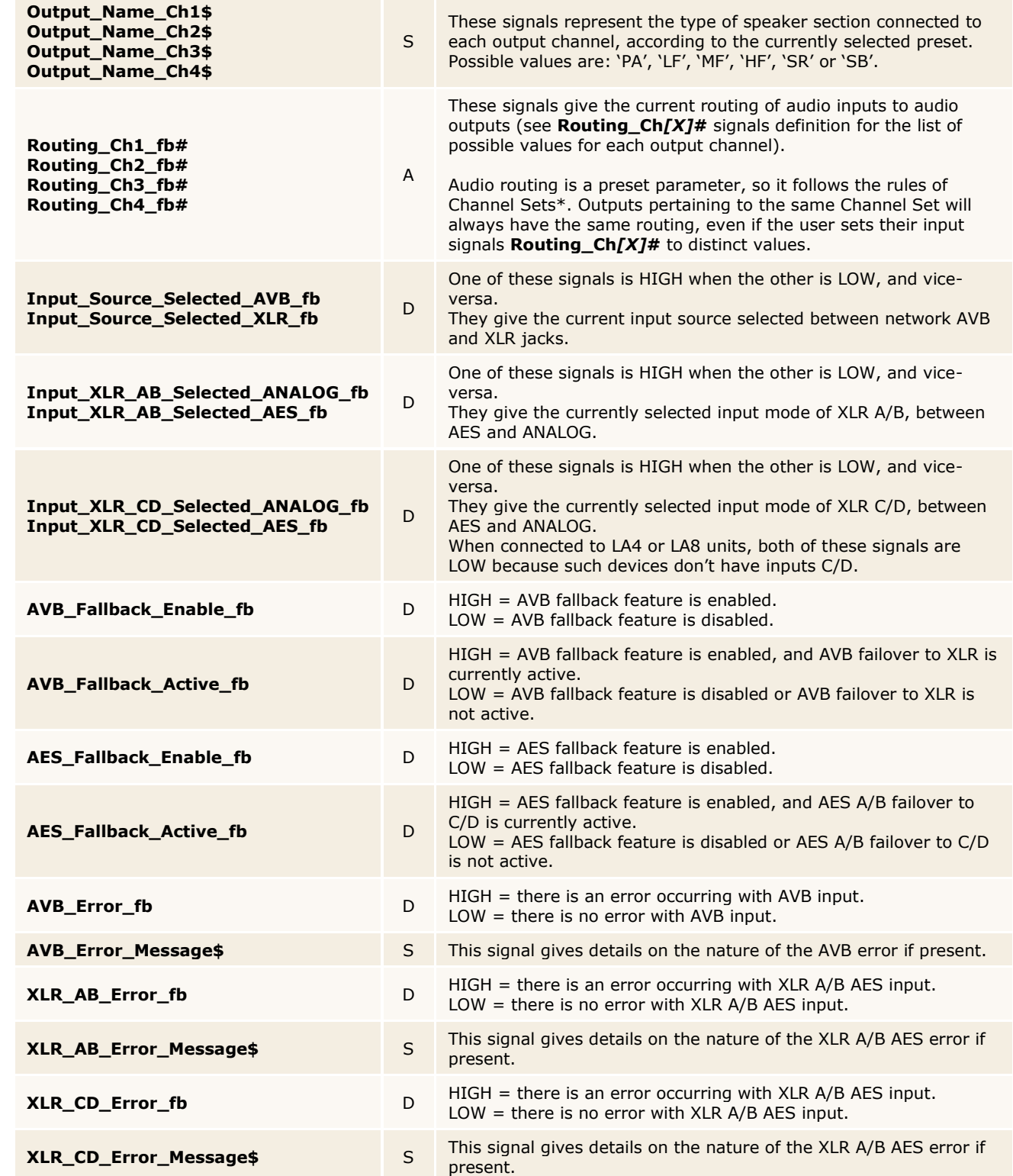

www.crestron.com

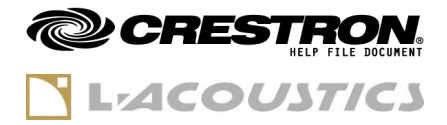

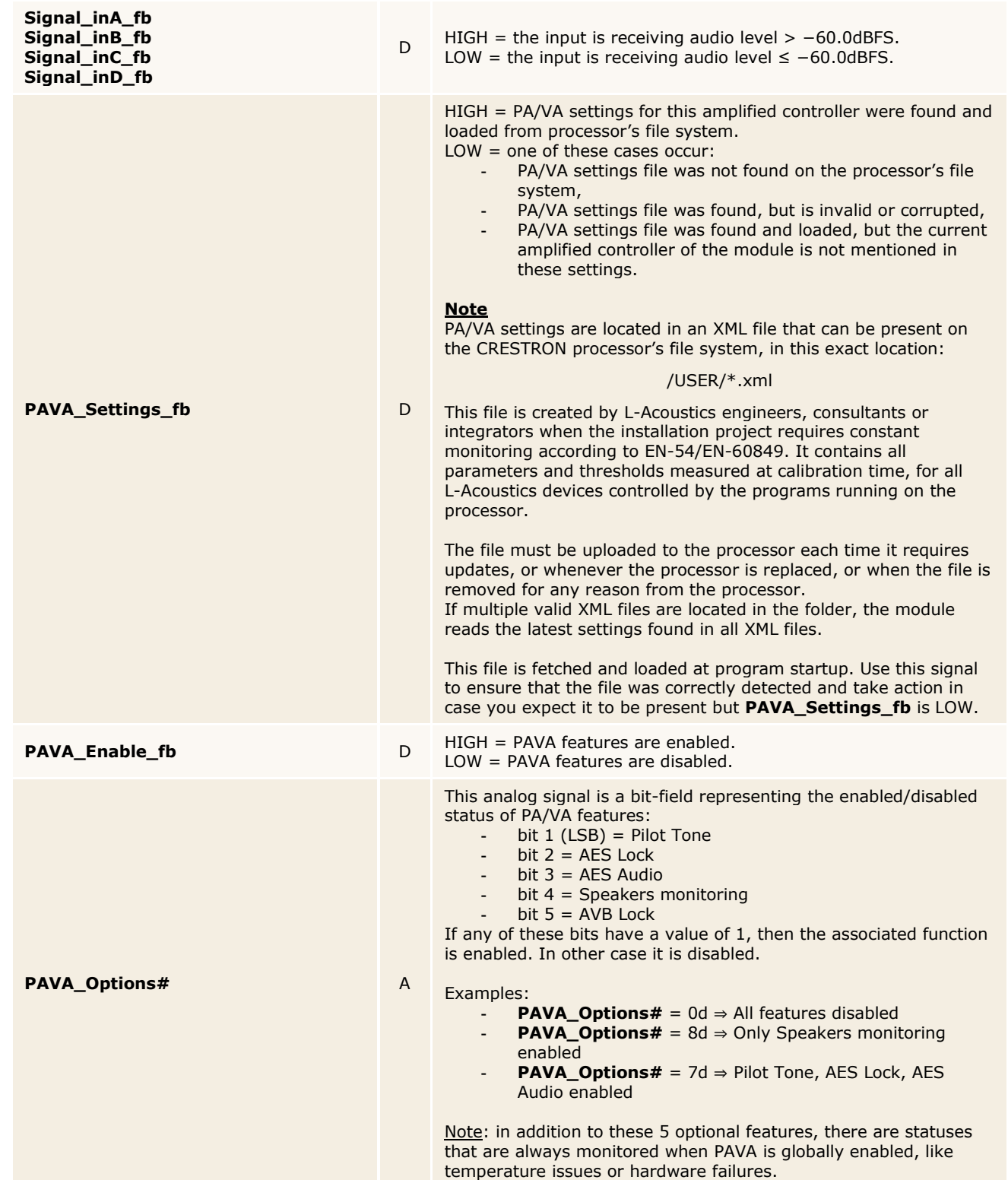

www.crestron.com

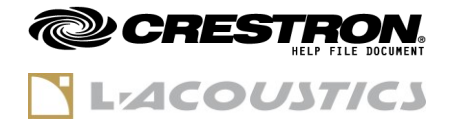

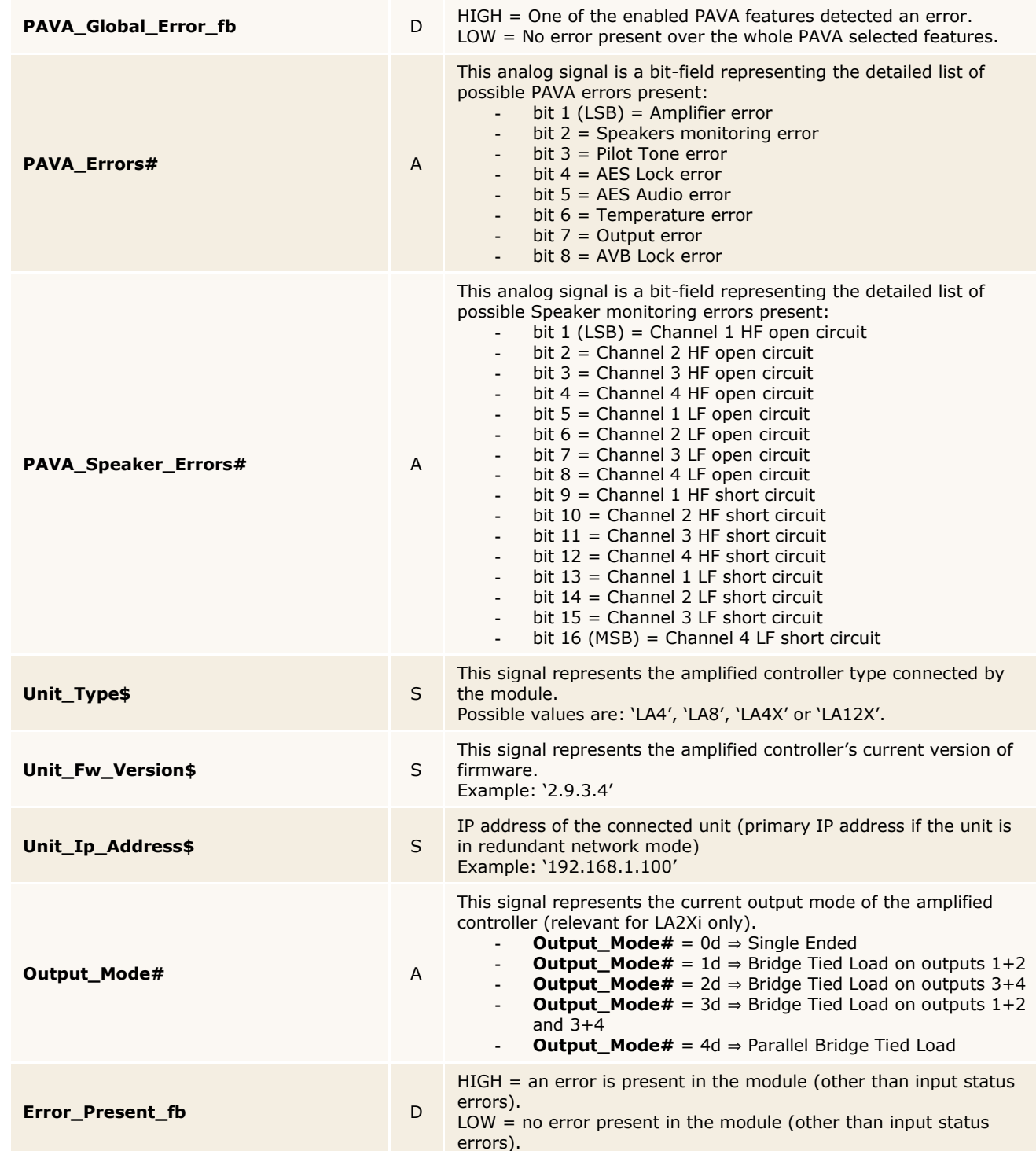

www.crestron.com

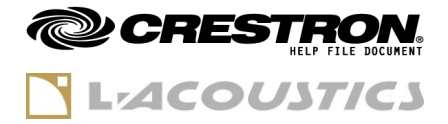

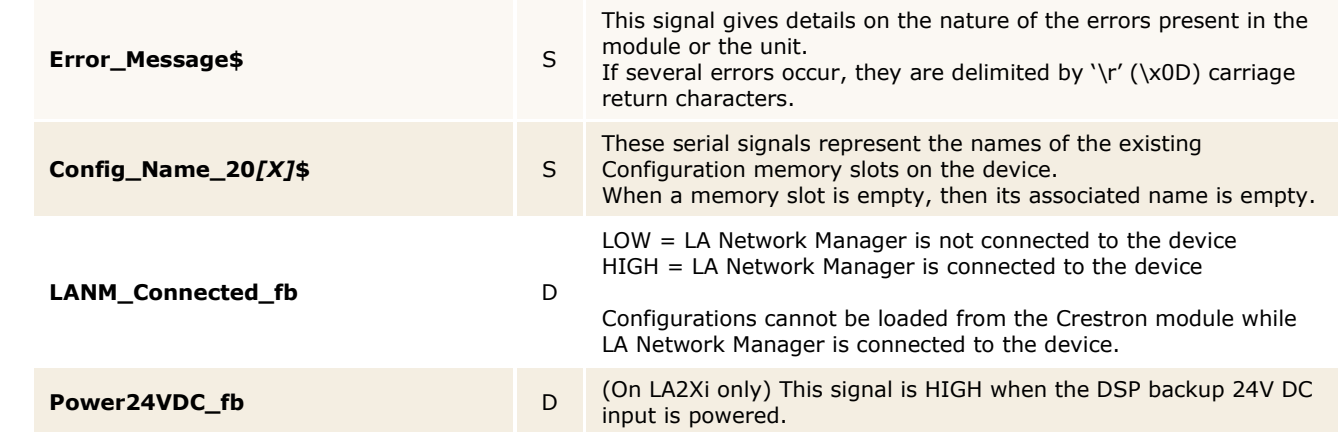

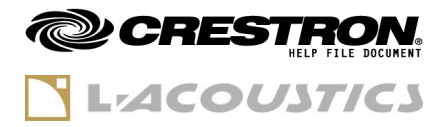

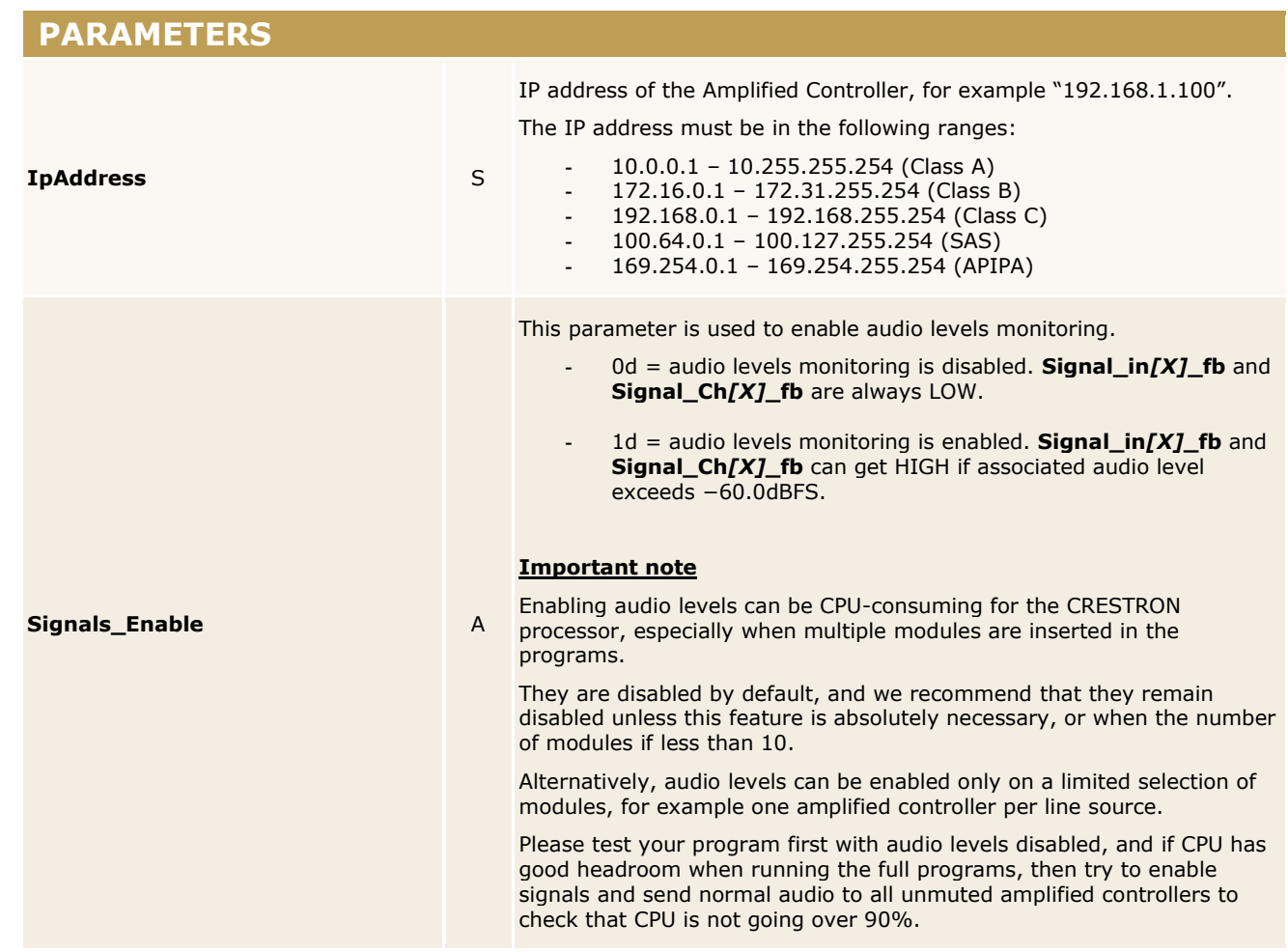

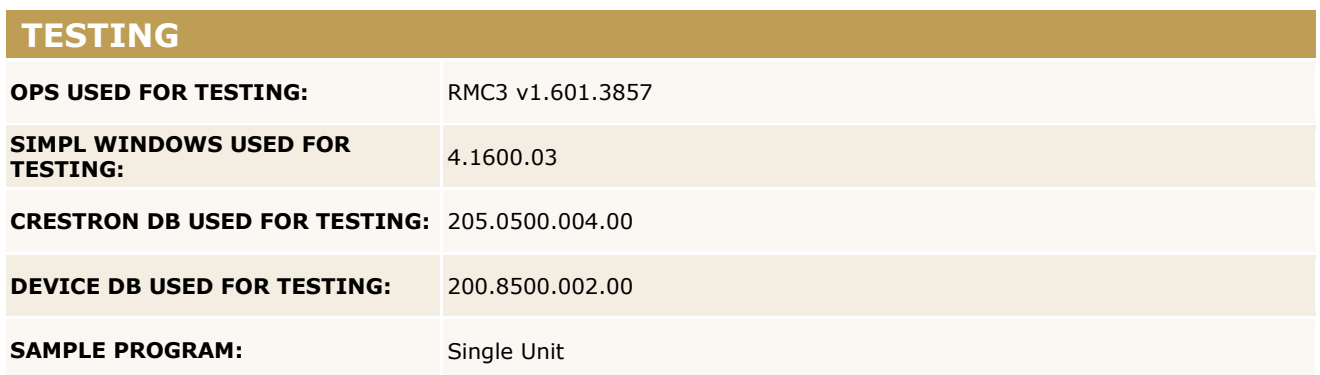

www.crestron.com